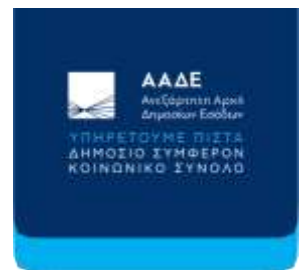

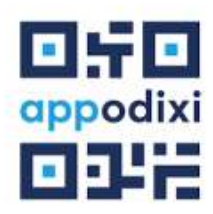

## «Εσύ σκανάρεις, όλοι κερδίζουμε»

Τώρα, όλοι οι πολίτες έχουν τη δυνατότητα να ελέγξουν τη γνησιότητα των αποδείξεων, που λαμβάνουν στις συναλλαγές τους, αρκεί να κατεβάσουν την εφαρμογή, appodixi, στο κινητό τους.

Με τη νέα ψηφιακή εφαρμογή, ενδυναμώνεται η άσκηση του δικαιώματος του πολίτη να ελέγχει τη νομιμότητα των πληρωμών, που κάνει στις συναλλαγές του, για κάθε αγαθό ή υπηρεσία που αγοράζει.

Η εφαρμογή είναι διαθέσιμη για τους πολίτες στα ηλεκτρονικά καταστήματα Google Play Store (για κινητά με λογισμικό Android) και ΑppStore (για κινητά με λογισμικό IOS, δηλαδή της Apple).

Aν έχεις κινητό android μπες στο Ανέχεις κινητό με λειτουργικό iOS μπες Google Play Store εδώ: στο App Store εδώ:

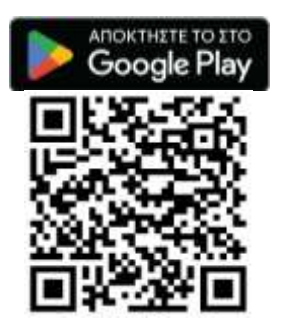

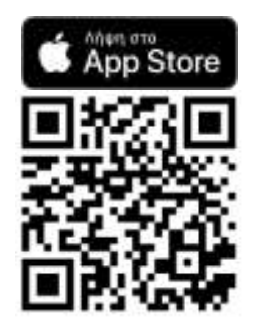

## ΟΔΗΓΙΕΣ

 Ανοίγοντας την εφαρμογή, ο χρήστης, μέσω της κάμερας του κινητού, σκανάρει τον κωδικό QR της απόδειξης.

Ανάλογα με την κατάσταση της απόδειξης, η εφαρμογή παράγει τα αντίστοιχα μηνύματα:

 Ότι η απόδειξη έχει διαβιβαστεί στην ΑΑΔΕ. Στην περίπτωση αυτή, εμφανίζει και τα στοιχεία της απόδειξης, δηλ. τον αριθμό της ταμειακής, το ΑΦΜ της επιχείρησης, τον αριθμό της απόδειξης, την ημερομηνία και ώρα έκδοσης της συναλλαγής, την αξία της συναλλαγής και τον ΦΠΑ, και στις συναλλαγές με πρατήρια καυσίμων, την ποσότητα και το είδος του καυσίμου.

Στην περίπτωση αυτή, ελέγχεται εάν τα στοιχεία που εμφανίζονται στην εφαρμογή είναι τα ίδια με αυτά που εμφανίζονται στην απόδειξη. Εάν δηλαδή η αξία που αναγράφεται στην απόδειξη είναι ίδια με την αξία που έχει διαβιβαστεί στην ΑΑΔΕ. Εάν υπάρχει διαφορά, αυτό σημαίνει ότι πιθανότατα έχει γίνει επέμβαση στον φορολογικό μηχανισμό της επιχείρησης, ώστε άλλο ποσό να εμφανίζει στην απόδειξη στον πελάτη και άλλο, μικρότερο, ποσό να διαβιβάζει στην ΑΑΔΕ.

- Ότι η ταμειακή είναι δηλωμένη, αλλά η απόδειξη δεν έχει ακόμα διαβιβαστεί στην ΑΑΔΕ. Στην περίπτωση αυτή, αναφέρεται η ημερομηνία και ώρα πέραν την οποίας η απόδειξη θα έπρεπε να έχει διαβιβαστεί στην ΑΑΔΕ. Εάν η απόδειξη έχει εκδοθεί πριν από το χρονικό σημείο αυτό, υποδεικνύεται η αναφορά για μη διαβίβαση της απόδειξης.
- Ότι ο κωδικός QR δεν μπορεί να διαβαστεί ή ότι η ταμειακή δεν είναι δηλωμένη ή δεν είναι ενεργή. Στην περίπτωση αυτή υποδεικνύεται η υποβολή αναφοράς στην εφαρμογή.

Εφόσον ο χρήστης επιλέξει να αναφέρει την απόδειξη, καλείται να κάνει τα εξής:

1. Να τραβήξει φωτογραφία της απόδειξης.

2. Να εισαγάγει τον λόγο αναφοράς, υπό μορφή πεδίου Λίστας Επιλογών (με δυνατότητα επιλογής μιας τιμής).

- 3. Να προσθέσει όποιες παρατηρήσεις θέλει.
- 4. Να επιλέξει αν θα πραγματοποιήσει ανώνυμη ή επώνυμη καταγγελία.

Η αναφορά ενημερώνει το πληροφοριακό σύστημα αξιοποίησης καταγγελιών της ΑΑΔΕ και με βάση αυτήν δρομολογείται ο σχετικός έλεγχος.

Η εφαρμογή λειτουργεί σε δύο γλώσσες, ελληνικά και αγγλικά.

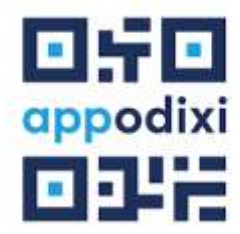

appodixi: Εσύ σκανάρεις, όλοι κερδίζουμε